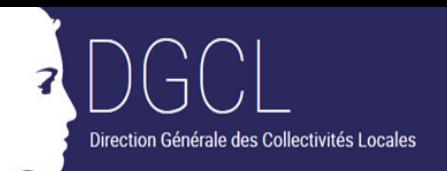

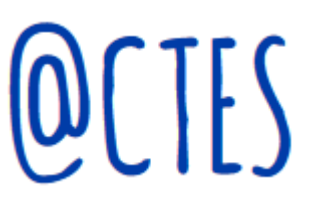

## **[Horaires d'intégration des actes et d'envoi](http://www.collectivites-locales.gouv.fr/files/files/20130230_Horaires%20d) [des accusés de réception \(AR\)](http://www.collectivites-locales.gouv.fr/files/files/20130230_Horaires%20d)**

es actes sont intégrés en continu, c'est-à-dire, 24h/24 et 7 j/7 (jours fériés compris). Notons que les délais de recours tiennent compte des jours ouvrés et fériés. L

En conséquence, les accusés de réception sont remis par le serveur @CTES au serveur de messagerie en continu.

Si l'utilisateur souhaite réémettre un accusé de réception à destination d'un émetteur, lors de la visualisation d'un acte, dans le menu « Actes à examiner » ou « Suivi des actes » de l'application @CTES, il peut cliquer, en bas de l'écran, sur le menu « Accusés de réception » :

Bordereau de réception Demande d'expertise Joindre un document

Certificat de non recours Lettre d'observations Visualiser tous les documents joints Classement **Courrier Simple** Accusés réceptions

**ANNULER-**

**ALIDER** 

Une nouvelle fenêtre s'affiche : l'utilisateur peut alors cliquer sur « **Ed** » afin d'émettre l'accusé de réception à destination de l'émetteur.